**Creating and Using Oracle® Solaris 10 Zones**

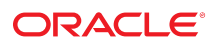

**Part No: E88845** November 2020

Creating and Using Oracle Solaris 10 Zones

#### **Part No: E88845**

Copyright © 2011, 2020, Oracle and/or its affiliates.

#### **License Restrictions Warranty/Consequential Damages Disclaimer**

This software and related documentation are provided under a license agreement containing restrictions on use and disclosure and are protected by intellectual property laws. Except as expressly permitted in your license agreement or allowed by law, you may not use, copy, reproduce, translate, broadcast, modify, license, transmit, distribute, exhibit, perform, publish, or display any part, in any form, or by any means. Reverse engineering, disassembly, or decompilation of this software, unless required by law for interoperability, is prohibited.

#### **Warranty Disclaimer**

The information contained herein is subject to change without notice and is not warranted to be error-free. If you find any errors, please report them to us in writing.

#### **Restricted Rights Notice**

If this is software or related documentation that is delivered to the U.S. Government or anyone licensing it on behalf of the U.S. Government, then the following notice is applicable:

U.S. GOVERNMENT END USERS: Oracle programs (including any operating system, integrated software, any programs embedded, installed or activated on delivered hardware, and modifications of such programs) and Oracle computer documentation or other Oracle data delivered to or accessed by U.S. Government end users are "commercial computer software" or "commercial computer software documentation" pursuant to the applicable Federal Acquisition Regulation and agency-specific supplemental regulations. As such, the use, reproduction, duplication, release, display, disclosure, modification, preparation of derivative works, and/or adaptation of i) Oracle programs (including any operating system, integrated software, any programs embedded, installed or activated on delivered hardware, and modifications of such programs), ii) Oracle computer documentation and/or iii) other Oracle data, is subject to the rights and limitations specified in the license contained in the applicable contract. The terms governing the U.S. Government's use of Oracle cloud services are defined by the applicable contract for such services. No other rights are granted to the U.S. Government.

#### **Hazardous Applications Notice**

This software or hardware is developed for general use in a variety of information management applications. It is not developed or intended for use in any inherently dangerous applications, including applications that may create a risk of personal injury. If you use this software or hardware in dangerous applications, then you shall be responsible to take all appropriate fail-safe, backup, redundancy, and other measures to ensure its safe use. Oracle Corporation and its affiliates disclaim any liability for any damages caused by use of this software or hardware in dangerous applications.

#### **Trademark Notice**

Oracle and Java are registered trademarks of Oracle and/or its affiliates. Other names may be trademarks of their respective owners.

Intel and Intel Inside are trademarks or registered trademarks of Intel Corporation. All SPARC trademarks are used under license and are trademarks or registered trademarks of SPARC International, Inc. AMD, Epyc, and the AMD logo are trademarks or registered trademarks of Advanced Micro Devices. UNIX is a registered trademark of The Open Group.

#### **Third-Party Content, Products, and Services Disclaimer**

This software or hardware and documentation may provide access to or information about content, products, and services from third parties. Oracle Corporation and its affiliates are not responsible for and expressly disclaim all warranties of any kind with respect to third-party content, products, and services unless otherwise set forth in an applicable agreement between you and Oracle. Oracle Corporation and its affiliates will not be responsible for any loss, costs, or damages incurred due to your access to or use of third-party content, products, or services, except as set forth in an applicable agreement between you and Oracle.

#### **Pre-General Availability Draft Label and Publication Date**

Pre-General Availability: 2020-01-15

#### **Pre-General Availability Draft Documentation Notice**

If this document is in public or private pre-General Availability status:

This documentation is in pre-General Availability status and is intended for demonstration and preliminary use only. It may not be specific to the hardware on which you are using the software. Oracle Corporation and its affiliates are not responsible for and expressly disclaim all warranties of any kind with respect to this documentation and will not be responsible for any loss, costs, or damages incurred due to the use of this documentation.

#### **Oracle Confidential Label**

ORACLE CONFIDENTIAL. For authorized use only. Do not distribute to third parties.

#### **Revenue Recognition Notice**

If this document is in private pre-General Availability status:

The information contained in this document is for informational sharing purposes only and should be considered in your capacity as a customer advisory board member or pursuant to your pre-General Availability trial agreement only. It is not a commitment to deliver any material, code, or functionality, and should not be relied upon in making purchasing decisions. The development, release, and timing of any features or functionality described in this document remains at the sole discretion of Oracle.

This document in any form, software or printed matter, contains proprietary information that is the exclusive property of Oracle. Your access to and use of this confidential material is subject to the terms and conditions of your Oracle Master Agreement, Oracle License and Services Agreement, Oracle PartnerNetwork Agreement, Oracle distribution agreement, or other license agreement which has been executed by you and Oracle and with which you agree to comply. This document and information contained herein may not be disclosed, copied, reproduced, or distributed to anyone outside Oracle without prior written consent of Oracle. This document is not part of your license agreement nor can it be incorporated into any contractual agreement with Oracle or its subsidiaries or affiliates.

#### **Documentation Accessibility**

For information about Oracle's commitment to accessibility, visit the Oracle Accessibility Program website at <http://www.oracle.com/pls/topic/lookup?ctx=acc&id=docacc>.

#### **Access to Oracle Support**

Oracle customers that have purchased support have access to electronic support through My Oracle Support. For information, visit [http://www.oracle.com/pls/topic/lookup?](http://www.oracle.com/pls/topic/lookup?ctx=acc&id=info) [ctx=acc&id=info](http://www.oracle.com/pls/topic/lookup?ctx=acc&id=info) or visit <http://www.oracle.com/pls/topic/lookup?ctx=acc&id=trs> if you are hearing impaired.

#### **Référence: E88845**

Copyright © 2011, 2020, Oracle et/ou ses affiliés.

#### **Restrictions de licence/Avis d'exclusion de responsabilité en cas de dommage indirect et/ou consécutif**

Ce logiciel et la documentation qui l'accompagne sont protégés par les lois sur la propriété intellectuelle. Ils sont concédés sous licence et soumis à des restrictions d'utilisation et de divulgation. Sauf stipulation expresse de votre contrat de licence ou de la loi, vous ne pouvez pas copier, reproduire, traduire, diffuser, modifier, accorder de licence, transmettre,<br>distribuer, exposer, exécuter, publ ingénierie inverse du logiciel, de le désassembler ou de le décompiler, excepté à des fins d'interopérabilité avec des logiciels tiers ou tel que prescrit par la loi.

#### **Exonération de garantie**

Les informations fournies dans ce document sont susceptibles de modification sans préavis. Par ailleurs, Oracle Corporation ne garantit pas qu'elles soient exemptes d'erreurs et vous invite, le cas échéant, à lui en faire part par écrit.

#### **Avis sur la limitation des droits**

Si ce logiciel, ou la documentation qui l'accompagne, est livré sous licence au Gouvernement des Etats-Unis, ou à quiconque qui aurait souscrit la licence de ce logiciel pour le compte du Gouvernement des Etats-Unis, la notice suivante s'applique :

U.S. GOVERNMENT END USERS: Oracle programs (including any operating system, integrated software, any programs embedded, installed or activated on delivered hardware, and modifications of such programs) and Oracle computer documentation or other Oracle data delivered to or accessed by U.S. Government end users are "commercial computer software" or "commercial computer software documentation" pursuant to the applicable Federal Acquisition Regulation and agency-specific supplemental regulations. As such, the use, reproduction, duplication, release, display, disclosure, modification, preparation of derivative works, and/or adaptation of i) Oracle programs (including any operating system, integrated software, any programs embedded, installed or activated on delivered hardware, and modifications of such programs), ii) Oracle computer documentation and/or iii) other Oracle data, is subject to the rights and limitations specified in the license contained in the applicable contract. The terms governing the U.S. Government's use of Oracle cloud services are defined by the applicable contract for such services. No other rights are granted to the U.S. Government.

#### **Avis sur les applications dangereuses**

Ce logiciel ou matériel a été développé pour un usage général dans le cadre d'applications de gestion des informations. Ce logiciel ou matériel n'est pas conçu ni n'est destiné à être utilisé dans des applications à risque, notamment dans des applications pouvant causer un risque de dommages corporels. Si vous utilisez ce logiciel ou matériel dans le cadre d'applications dangereuses, il est de votre responsabilité de prendre toutes les mesures de secours, de sauvegarde, de redondance et autres mesures nécessaires à son utilisation dans des conditions optimales de sécurité. Oracle Corporation et ses affiliés déclinent toute responsabilité quant aux dommages causés par l'utilisation de ce logiciel ou matériel pour des applications dangereuses.

#### **Marques**

Oracle et Java sont des marques déposées d'Oracle Corporation et/ou de ses affiliés. Tout autre nom mentionné peut correspondre à des marques appartenant à d'autres propriétaires qu'Oracle.

Intel et Intel Inside sont des marques ou des marques déposées d'Intel Corporation. Toutes les marques SPARC sont utilisées sous licence et sont des marques ou des marques déposées de SPARC International, Inc. AMD, Epyc, et le logo AMD sont des marques ou des marques déposées d'Advanced Micro Devices. UNIX est une marque déposée de The Open Group.

#### **Avis d'exclusion de responsabilité concernant les services, produits et contenu tiers**

Ce logiciel ou matériel et la documentation qui l'accompagne peuvent fournir des informations ou des liens donnant accès à des contenus, des produits et des services émanant de tiers. Oracle Corporation et ses affiliés déclinent toute responsabilité ou garantie expresse quant aux contenus, produits ou services émanant de tiers, sauf mention contraire stipulée dans un contrat entre vous et Oracle. En aucun cas, Oracle Corporation et ses affiliés ne sauraient être tenus pour responsables des pertes subies, des coûts occasionnés ou des dommages causés par l'accès à des contenus, produits ou services tiers, ou à leur utilisation, sauf mention contraire stipulée dans un contrat entre vous et Oracle.

#### **Date de publication et mention de la version préliminaire de Disponibilité Générale ("Pre-GA")**

Version préliminaire de Disponibilité Générale ("Pre-GA") : 15.01.2020

#### **Avis sur la version préliminaire de Disponibilité Générale ("Pre-GA") de la documentation**

Si ce document est fourni dans la Version préliminaire de Disponibilité Générale ("Pre-GA") à caractère public ou privé :

Cette documentation est fournie dans la Version préliminaire de Disponibilité Générale ("Pre-GA") et uniquement à des fins de démonstration et d'usage à titre préliminaire de la version finale. Celle-ci n'est pas toujours spécifique du matériel informatique sur lequel vous utilisez ce logiciel. Oracle Corporation et ses affiliés déclinent expressément toute responsabilité ou garantie expresse quant au contenu de cette documentation. Oracle Corporation et ses affiliés ne sauraient en aucun cas être tenus pour responsables des pertes subies, des coûts occasionnés ou des dommages causés par l'utilisation de cette documentation.

#### **Mention sur les informations confidentielles Oracle**

INFORMATIONS CONFIDENTIELLES ORACLE. Destinées uniquement à un usage autorisé. Ne pas distribuer à des tiers.

#### **Avis sur la reconnaissance du revenu**

Si ce document est fourni dans la Version préliminaire de Disponibilité Générale ("Pre-GA") à caractère privé :

Les informations contenues dans ce document sont fournies à titre informatif uniquement et doivent être prises en compte en votre qualité de membre du customer advisory board ou conformément à votre contrat d'essai de Version préliminaire de Disponibilité Générale ("Pre-GA") uniquement. Ce document ne constitue en aucun cas un engagement à fournir des composants, du code ou des fonctionnalités et ne doit pas être retenu comme base d'une quelconque décision d'achat. Le développement, la commercialisation et la mise à disposition des fonctions ou fonctionnalités décrites restent à la seule discrétion d'Oracle.

Ce document contient des informations qui sont la propriété exclusive d'Oracle, qu'il s'agisse de la version électronique ou imprimée. Votre accès à ce contenu confidentiel et son utilisation sont soumis aux termes de vos contrats, Contrat-Cadre Oracle (OMA), Contrat de Licence et de Services Oracle (OLSA), Contrat Réseau Partenaires Oracle (OPN), contrat de distribution Oracle ou de tout autre contrat de licence en vigueur que vous avez signé et que vous vous engagez à respecter. Ce document et son contenu ne peuvent en aucun cas être communiqués, copiés, reproduits ou distribués à une personne extérieure à Oracle sans le consentement écrit d'Oracle. Ce document ne fait pas partie de votre contrat<br>de licence. Par ailleurs, il ne peut être

#### **Accessibilité de la documentation**

Pour plus d'informations sur l'engagement d'Oracle pour l'accessibilité de la documentation, visitez le site Web Oracle Accessibility Program, à l'adresse : [http://www.oracle.com/](http://www.oracle.com/pls/topic/lookup?ctx=acc&id=docacc) [pls/topic/lookup?ctx=acc&id=docacc](http://www.oracle.com/pls/topic/lookup?ctx=acc&id=docacc).

#### **Accès aux services de support Oracle**

Les clients Oracle qui ont souscrit un contrat de support ont accès au support électronique via My Oracle Support. Pour plus d'informations, visitez le site [http://www.oracle.com/](http://www.oracle.com/pls/topic/lookup?ctx=acc&id=info) [pls/topic/lookup?ctx=acc&id=info](http://www.oracle.com/pls/topic/lookup?ctx=acc&id=info) ou le site <http://www.oracle.com/pls/topic/lookup?ctx=acc&id=trs> si vous êtes malentendant.

## **Contents**

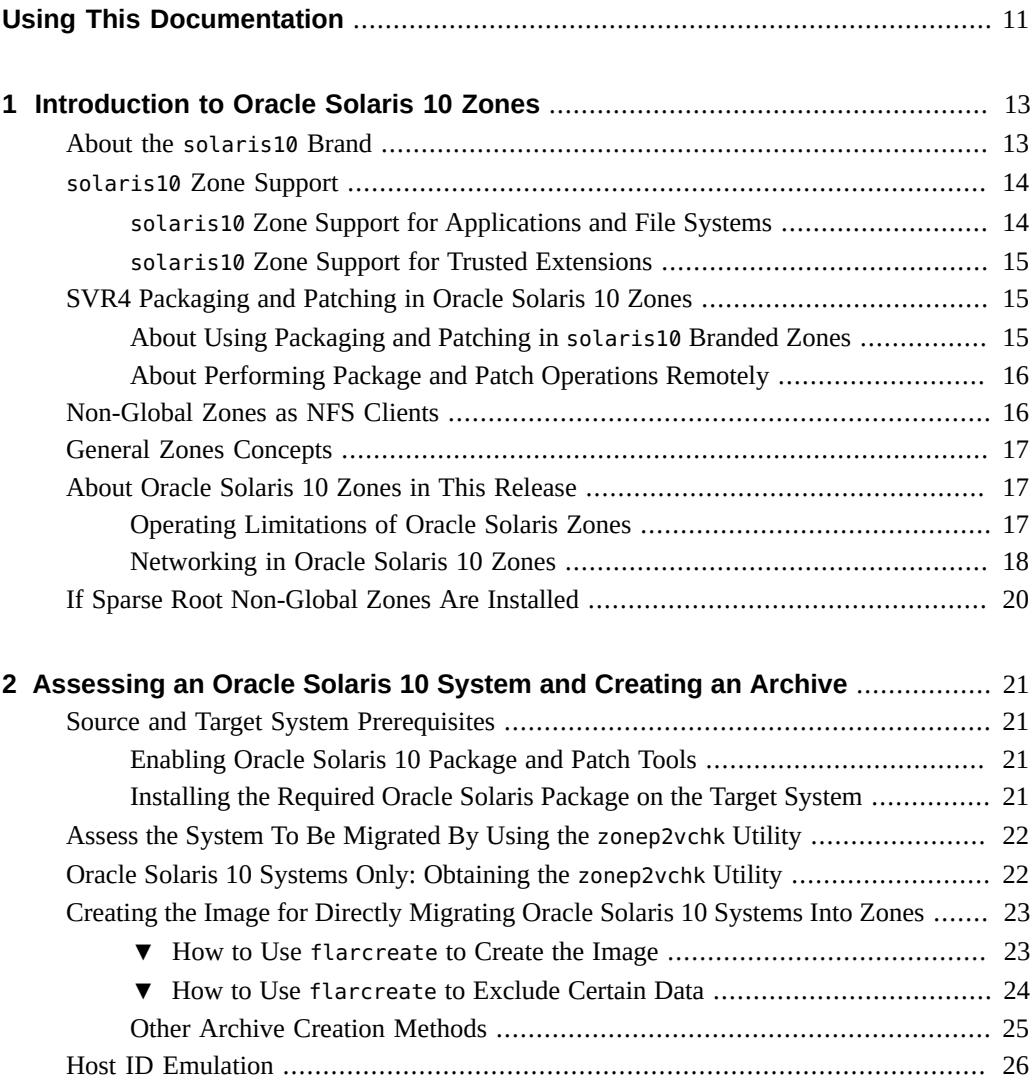

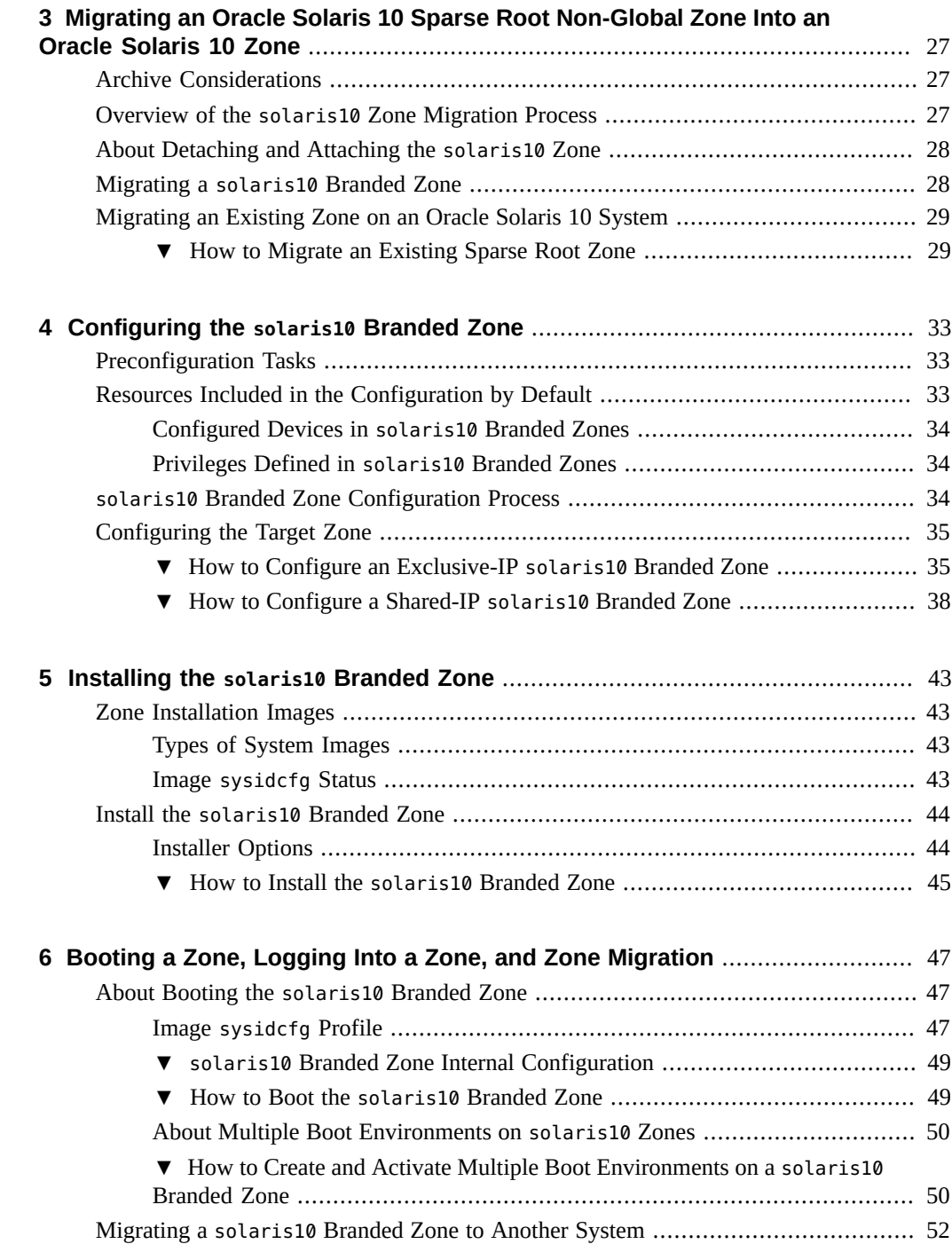

## <span id="page-10-0"></span>Using This Documentation

- **Overview** Describes how to administer Oracle Solaris 10 Zones (also known as containers) in the Oracle Solaris 11.4 release.
- **Audience** Technicians, system administrators, and authorized service providers
- **Required knowledge** Experience administering Oracle Solaris environments. Experience with virtualized environments is a plus.

## **Product Documentation Library**

Documentation and resources for this product and related products are available at [http://www.](http://www.oracle.com/pls/topic/lookup?ctx=E37838-01) [oracle.com/pls/topic/lookup?ctx=E37838-01](http://www.oracle.com/pls/topic/lookup?ctx=E37838-01).

## **Feedback**

Provide feedback about this documentation at <http://www.oracle.com/goto/docfeedback>.

## <span id="page-12-0"></span>Introduction to Oracle Solaris 10 Zones

Oracle Solaris 10 zones (also known as containers) are implemented as solaris10 branded zones. These branded zones are used to run applications that cannot otherwise be run in an Oracle Solaris 11 environment. Workloads that run within solaris10 branded zones can take advantage of the enhancements made to the Oracle Solaris kernel and can use some of the innovative technologies available only on the Oracle Solaris 11 release, such as virtual NICs (VNICs) and ZFS deduplication.

**Note -** If you want to create a solaris10 branded zone now, go to [Chapter 2, "Assessing an](#page-20-0) [Oracle Solaris 10 System and Creating an Archive"](#page-20-0).

## <span id="page-12-2"></span><span id="page-12-1"></span>**About the solaris10 Brand**

The solaris10 branded zone, described in the [solaris-oci](http://www.oracle.com/pls/topic/lookup?ctx=E88353-01&id=REFMAN7solaris-oci-7) $(7)$  man page, is a complete runtime environment for Oracle Solaris 10 applications on SPARC and x86 systems running the Oracle Solaris 10 9/10 operating system or a later released update.

Non-global zones running within a single global zone instance are supported on all architectures that the Oracle Solaris 11.4 release has defined as supported platforms.

The brand includes the tools required to install an Oracle Solaris 10 system image into a nonglobal zone. You cannot install a solaris10 brand zone directly from Oracle Solaris 10 media. A physical-to-virtual (P2V) capability is used to directly migrate an existing system into a nonglobal zone on a target system. The zonep2vchk tool is used to generate information needed for the P2V process and to output a template zonecfg command file for use on the target system. The utility creates a zone that matches the source system's configuration. To use the utility on Oracle Solaris 10, download the unbundled package from the Oracle Technology Network (OTN). The unbundled package installs into /opt/SUNWzonep2vchk.

The brand also supports the tools used to migrate an Oracle Solaris 10 native zone into a solaris10 brand non-global zone. The virtual-to-virtual (V2V) process for migrating an Oracle Solaris 10 non-global zone into a solaris10 branded zone supports the same archive formats as P2V. See [Chapter 3, "Migrating an Oracle Solaris 10 Sparse Root Non-Global Zone Into an](#page-26-0) [Oracle Solaris 10 Zone"](#page-26-0) for more information.

**FIGURE 1** Oracle Solaris 10 Containers Transition to Oracle Solaris 10 Zones

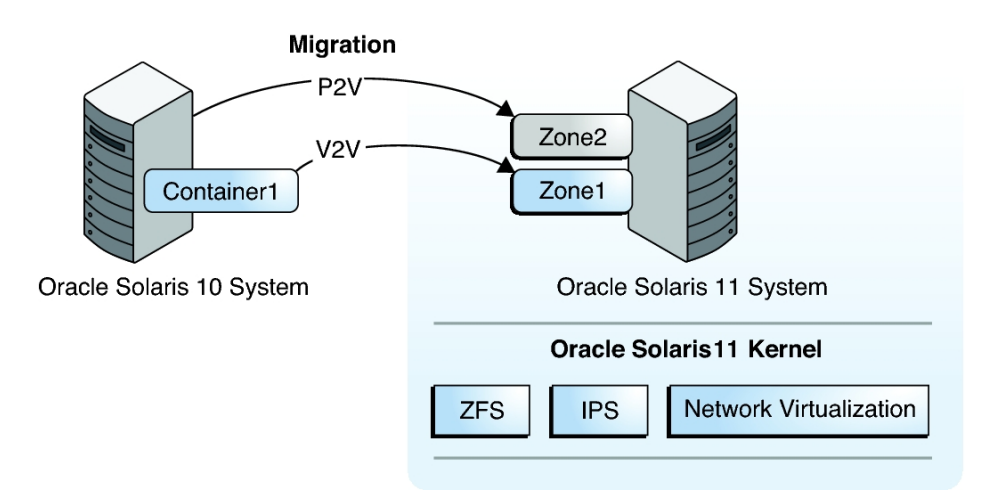

## <span id="page-13-0"></span>**solaris10 Zone Support**

The solaris10 branded zone is a whole root non-global zone. All of the required Oracle Solaris 10 software and any additional packages are installed into the private file systems of the zone.

## <span id="page-13-1"></span>**solaris10 Zone Support for Applications and File Systems**

The non-global zone must reside on its own ZFS dataset. Only ZFS is supported. The ZFS dataset will be created automatically when the zone is installed or attached. If a ZFS dataset cannot be created, the zone will not install or attach. Note that the parent directory of the zone path must also be a ZFS dataset, or the file system creation will fail.

Any application or program that executes in a Oracle Solaris 10 non-global zone should also work in a solaris10 branded zone.

Note that zones do not support statically linked binaries.

## <span id="page-14-0"></span>**solaris10 Zone Support for Trusted Extensions**

You can create and install solaris10 branded zones on an Oracle Solaris Trusted Extensions system that has labels enabled. However, you can only boot branded zones on this system configuration *if* the brand being booted is the labeled brand. Customers who use Oracle Solaris Trusted Extensions on Oracle Solaris 10 systems must transition to a certified Oracle Solaris system configuration.

## <span id="page-14-2"></span><span id="page-14-1"></span>**SVR4 Packaging and Patching in Oracle Solaris 10 Zones**

## **About Using Packaging and Patching in solaris10 Branded Zones**

<span id="page-14-3"></span>The SVR4 package metadata is available inside the zone, and the package and patch commands work correctly. For proper operation, note that you *must* install patches 119254-75 (SPARC) or 119255-75 (x86/x64), or later versions, on your Oracle Solaris 10 system *before* the archive is created. The software download site for patches is [My Oracle Support \(](https://support.oracle.com)https://support. [oracle.com](https://support.oracle.com)). Click on the "Patches & Updates" tab to view the download instructions and download the images. Contact your support provider for additional information regarding patches.

Because solaris10 branded zones are whole root zones, all packaging and patch operations work as described in the man pages and other documentation. Note that the kernel components of the package or patch are not used for the installation. SVR4 packages are only installed into the current zone. For information about SVR4 packaging used in solaris10 zones, see "Chapter 25, About Packages on an Solaris System With Zones Installed (Overview)" and "Chapter 26, Adding and Removing Packages and Patches on a Solaris System With Zones Installed (Tasks)" in *[System Administration Guide: Oracle Solaris Containers-Resource](http://www.oracle.com/pls/topic/lookup?ctx=E26505-01&id=SYSADRM) [Management and Oracle Solaris Zones](http://www.oracle.com/pls/topic/lookup?ctx=E26505-01&id=SYSADRM)*. This is the Oracle Solaris 10 version of the guide.

For information about system release level, see [Chapter 1, "Introduction to Oracle Solaris 10](#page-12-0) [Zones".](#page-12-0)

## <span id="page-15-0"></span>**About Performing Package and Patch Operations Remotely**

For patch operations that are initiated from within Oracle Solaris 10 Zones, if the remote system is another solaris10 zone, the patching operation works correctly. However, if the remote system is not a solaris10 zone, the operation will produce undefined results. Similarly, the patch tools will produce undefined results if used to patch Oracle Solaris 10 Zones from miniroots or physical systems instead of Oracle Solaris 10 Zones.

Note that in general, the patchadd and patchrm tools allow administrators to specify alternate roots when running patch operations. This capability allows administrators to patch remote systems, such as Oracle Solaris 10 miniroots and Oracle Solaris 10 physical systems, which have root directories visible over NFS. For example, if the root directory of an Oracle Solaris 10 system is NFS-mounted onto a local system's /net/a-system directory, then the remote Oracle Solaris 10 system could be patched from the local system.

To install patch 142900-04 (or later version) on the remote system:

```
# patchadd -R /net/a-system 142900-04
```
For more information, see the following man pages on your Oracle Solaris 10 system:

- $p$ atchadd(1M), the -R and -C options
- $patchrm(1M)$

## <span id="page-15-1"></span>**Non-Global Zones as NFS Clients**

Zones can be clients of NFS version 2, version 3, and version 4. For information about these NFS versions, see "Features of the NFS Service" in *[Managing Network File Systems in Oracle](http://www.oracle.com/pls/topic/lookup?ctx=E37838-01&id=SVNFSrfsintro-101) [Solaris 11.4](http://www.oracle.com/pls/topic/lookup?ctx=E37838-01&id=SVNFSrfsintro-101)*.

The default version is NFS version 4. You can enable other NFS versions on a client by using one of the following methods:

- You can edit /etc/default/nfs to set NFS\_CLIENT\_VERSMAX=*number* so that the zone uses the specified version by default. See ["Setting Up the NFS Service" in](http://www.oracle.com/pls/topic/lookup?ctx=E37838-01&id=SVNFSrfsadmin-68) *Managing Network [File Systems in Oracle Solaris 11.4](http://www.oracle.com/pls/topic/lookup?ctx=E37838-01&id=SVNFSrfsadmin-68)*.
- You can manually create a version mount. This method overrides the contents of /etc/ default/nfs. See "Setting Up the NFS Service" in *[Managing Network File Systems in](http://www.oracle.com/pls/topic/lookup?ctx=E37838-01&id=SVNFSrfsadmin-68) [Oracle Solaris 11.4](http://www.oracle.com/pls/topic/lookup?ctx=E37838-01&id=SVNFSrfsadmin-68)*. Use the procedure "How to Use the Command Line to Select Different Versions of NFS on a Client from the task map.

## <span id="page-16-0"></span>**General Zones Concepts**

You should be familiar with the following resource management and zones concepts, which are discussed in *[Administering Resource Management in Oracle Solaris 11.4](http://www.oracle.com/pls/topic/lookup?ctx=E37838-01&id=VLZRM)* and in *[Creating and](http://www.oracle.com/pls/topic/lookup?ctx=E37838-01&id=VLZSO) [Using Oracle Solaris Zones](http://www.oracle.com/pls/topic/lookup?ctx=E37838-01&id=VLZSO)*.

- zonep2vchk tool
- Supported and unsupported features
- Resource controls that enable the administrator to control how applications use available system resources
- Commands used to configure, install, and administer zones, primarily zonecfg, zoneadm, and zlogin
- zonecfg resources and property types
- The global zone and the non-global zone
- The whole-root non-global zone model
- Authorizations granted through the zonecfq utility
- The global administrator and the zone administrator
- The zone state model
- The zone isolation characteristics
- Privileges
- Networking
- Using the anet resource to configure IPoIB
- Zone shared-IP and exclusive-IP types
- The use of resource management features, such as resource pools, with zones
- The fair share scheduler (FSS), a scheduling class that enables you to allocate CPU time based on shares
- The resource capping daemon (rcapd), which can be used from the global zone to control resident set size (RSS) usage of branded zones

## <span id="page-16-3"></span><span id="page-16-2"></span><span id="page-16-1"></span>**About Oracle Solaris 10 Zones in This Release**

## **Operating Limitations of Oracle Solaris Zones**

A /dev/sound device cannot be configured into the solaris10 branded zone.

The file-mac-profile property used to create read-only zones is not available.

The [quota](http://www.oracle.com/pls/topic/lookup?ctx=E88353-01&id=REFMAN8quota-8) command documented in  $\frac{quota(8)}{2}$  cannot be used to retrieve quota information for UFS file systems being used inside the solaris10 branded zone.

A solaris10 branded zone cannot be an NFS server.

An automounter in a solaris10 branded zone does not support the NIS+ naming service.

## <span id="page-17-0"></span>**Networking in Oracle Solaris 10 Zones**

<span id="page-17-1"></span>The following sections identify Oracle Solaris 10 networking components that are either not available in Oracle Solaris 10 Zones or that are different in Oracle Solaris 10 Zones.

## **Unsupported Networking Components in Oracle Solaris 10 Zones**

- Automatic tunnels using the atun STREAMS module are not supported.
- The following ndd tunable parameters are not supported in a solaris10 branded zone:
	- ip\_squeue\_fanout
	- ip\_soft\_rings\_cnt
	- ip\_ire\_pathmtu\_interval
	- tcp\_mdt\_max\_pbufs

## **Networking Features That Are Different in Oracle Solaris 10 Zones**

In a solaris10 branded zone with an exclusive-IP configuration, the following features are different from a physical Oracle Solaris 10 system:

- Mobile IP is not available because it is not available in the Oracle Solaris 11 release.
- In a solaris10 branded zone, an autopush configuration will be ignored when the tcp, udp, or icmp sockets are open. These sockets are mapped to modules instead of STREAMS devices by default. To use autopush, explicitly map these sockets to STREAMS-based devices by using the soconfig and sock2path.d utilities described in the [soconfig](http://www.oracle.com/pls/topic/lookup?ctx=E88353-01&id=REFMAN8soconfig-8)(8) and [sock2path.d](http://www.oracle.com/pls/topic/lookup?ctx=E88353-01&id=REFMAN5sock2path.d-5)(5) man pages.
- In a solaris10 branded zone archived from a physical system running Oracle Solaris 10 9/10 or an earlier update, /dev/net links, such as VNICs, are not supported by the Data

Link Provider Interface library (libdlpi). These links are supported on Oracle Solaris 10  $8/11$ . The library is described in the libd lpi $(3LIB)$  man page.

Applications that do not use either the libdlpi library in Oracle Solaris 10 8/11 or libpcap versions 1.0.0 or higher libraries will not be able to access /dev/net links, such as VNICs.

Because IP Network Multipathing (IPMP) in Oracle Solaris 10 Zones is based on the Oracle Solaris 11 release, there are differences in the output of the ifconfig command when compared to the command output in the Oracle Solaris 10 operating system. However, the documented features of the ifconfig command and IPMP have not changed. Therefore, Oracle Solaris 10 applications that use the documented interfaces will continue to work in Oracle Solaris 10 Zones without modification. All of the standard Oracle Solaris 10 networking facilities, such as ifconfig and /etc/hostname.*name*, should be used to configure and use IPMP and perform all other network configuration.

The following example shows ifconfig command output in a solaris10 branded zone for an IPMP group ipmp0 with data address 192.0.2.3 and the underlying interfaces e1000g1 and e1000g2, with test addresses 192.0.2.1 and 192.0.2.2, respectively.

```
$ ifconfig -a
e1000g1: 
flags=9040843<UP,BROADCAST,RUNNING,MULTICAST,DEPRECATED,IPv4,NOFAILOVER> 
mtu 1500 index 8
         inet 192.0.2.1 netmask ffffff00 broadcast 192.0.1.255
         ether 0:11:22:45:40:a0
e1000g2: 
flags=9040843<UP,BROADCAST,RUNNING,MULTICAST,DEPRECATED,IPv4,NOFAILOVER> 
mtu 1500 index 9
         inet 198.51.100.2 broadcast 198.51.100.255
         ether 0:11:22:45:40:a1
ipmp0: flags=8011000803<UP,BROADCAST,MULTICAST,IPv4,FAILED,IPMP> mtu 68 
index 10
         inet 192.0.1.3 netmask ffffff00 broadcast 192.0.1.255
         groupname ipmp0
```
- Unlike the display produced on an Oracle Solaris 10 system, the ifconfig command in an Oracle Solaris 10 Container does not show the binding of the underlying interfaces to IP addresses. This information can be obtained by using the arp command with the -an options.
- If an interface is plumbed for IPv6 and address configuration succeeds, then the interface is given its own global address. In an Oracle Solaris 10 system, each physical interface in an IPMP group will have its own global address, and the IPMP group will have as many global addresses as there are interfaces. In a Oracle Solaris 10 Zones, only the IPMP interface will have its own global address. The underlying interfaces will not have their own global addresses.
- Unlike the Oracle Solaris 10 operating system, if there is only one interface in an IPMP group, then its test address and its data address cannot be the same.
- For information about configuring an IPMP group in a solaris10 zone in an Oracle Solaris Zones cluster, refer to the [Creating Zone Clusters](https://docs.oracle.com/cd/E69294_01/html/E69313/gjbcb.html).

See the  $\arg(8)$  and [ifconfig](http://www.oracle.com/pls/topic/lookup?ctx=E88353-01&id=REFMAN8ifconfig-8) $(8)$  man pages, and ["Using IP Network Multipathing With](http://www.oracle.com/pls/topic/lookup?ctx=E37838-01&id=VLZSOz.admin.task-54) Non-Global Zones" in *[Creating and Using Oracle Solaris Zones](http://www.oracle.com/pls/topic/lookup?ctx=E37838-01&id=VLZSOz.admin.task-54)*.

## <span id="page-19-0"></span>**If Sparse Root Non-Global Zones Are Installed**

An additional step in the P2V process occurs when there are sparse root zones on the Oracle Solaris 10 9/10 (or later released update) source physical system. Because zones do not nest, the P2V process on these systems makes the existing zones unusable inside the branded zone. The existing zones are detected when the zone is installed, and a warning is issued indicating that any nested zones will not be usable and that the disk space could be recovered. Those zones can be migrated first using the V2V process described in [Chapter 3, "Migrating an Oracle Solaris 10](#page-26-0) [Sparse Root Non-Global Zone Into an Oracle Solaris 10 Zone"](#page-26-0).

Any patch must be applied before you migrate the existing zones.

<span id="page-20-0"></span>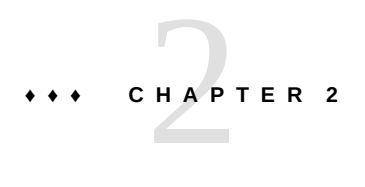

## Assessing an Oracle Solaris 10 System and Creating an Archive

This chapter discusses obtaining information about the Oracle Solaris 10 9/10 (or later released update) system and creating the archive of the system. A physical-to-virtual (P2V) capability is used to directly migrate an existing Oracle Solaris system into a non-global zone on a target system. Information on required packages on the target system is also provided.

## <span id="page-20-2"></span><span id="page-20-1"></span>**Source and Target System Prerequisites**

## **Enabling Oracle Solaris 10 Package and Patch Tools**

To use the Oracle Solaris 10 package and patch tools in Oracle Solaris 10 Zones, install the following patches for your architecture on your source system *before* the image is created.

- 119254-75, 119534-24, and 140914-02 (SPARC)
- 119255-75, 119535-24 and 140915-02 (x86/x64)

The P2V process will work without the patches, but the package and patch tools will not work properly within the solaris10 branded zone.

## <span id="page-20-3"></span>**Installing the Required Oracle Solaris Package on the Target System**

To use Oracle Solaris 10 Zones on your system, pkg:/system/zones/brand/brand-solaris10 must be installed on the system running Oracle Solaris 11.

For more information about the repository, see *[Updating Systems and Adding Software in](http://www.oracle.com/pls/topic/lookup?ctx=E37838-01&id=AUOSS) [Oracle Solaris 11.4](http://www.oracle.com/pls/topic/lookup?ctx=E37838-01&id=AUOSS)*.

For package installation instructions, see [Chapter 3, "Installing and Updating Software](http://www.oracle.com/pls/topic/lookup?ctx=E37838-01&id=AUOSSpkginstall) Packages" in *[Updating Systems and Adding Software in Oracle Solaris 11.4](http://www.oracle.com/pls/topic/lookup?ctx=E37838-01&id=AUOSSpkginstall)*.

## <span id="page-21-3"></span><span id="page-21-0"></span>**Assess the System To Be Migrated By Using the zonep2vchk Utility**

An existing Oracle Solaris 10 9/10 system (or later released Oracle Solaris 10 update) can be directly migrated into a solaris10 branded zone on an Oracle Solaris 11 system.

To begin, examine the source system and collect needed information by using the zonep2vchk tool documented in [zonep2vchk](http://www.oracle.com/pls/topic/lookup?ctx=E88353-01&id=REFMAN8zonep2vchk-8)(8) and [Chapter 9, "Transforming Systems to Oracle Solaris](http://www.oracle.com/pls/topic/lookup?ctx=E37838-01&id=VLZSOgcgnc) Zones" in *[Creating and Using Oracle Solaris Zones](http://www.oracle.com/pls/topic/lookup?ctx=E37838-01&id=VLZSOgcgnc)*. This tool is used to assess the system to be migrated and to produce a zonecfg template that includes a networking configuration.

Depending on the services performed by the original system, the global administrator or a user granted the appropriate authorizations might need to manually customize the zone after it has been installed. For example, the privileges assigned to the zone might need to be modified. This is not done automatically. Also, because not all system services work inside zones, not every Oracle Solaris 10 system is a good candidate for migration into a zone.

**Note -** If there are any sparse root non-global zones on the system to be migrated, these zones must either be deleted, or be archived and moved into zones on the new target system first. For a sparse root zone, the archive must be made with the zone in the ready state. For additional information about migration, see [Chapter 3, "Migrating an Oracle Solaris 10 Sparse Root Non-](#page-26-0)[Global Zone Into an Oracle Solaris 10 Zone".](#page-26-0) For additional information about sparse root zones, see "Zones Overview" in *[System Administration Guide: Oracle Solaris Containers-](http://www.oracle.com/pls/topic/lookup?ctx=E26505-01&id=SYSADRMzones.intro-2)[Resource Management and Oracle Solaris Zones](http://www.oracle.com/pls/topic/lookup?ctx=E26505-01&id=SYSADRMzones.intro-2)* in the Oracle Solaris 10 documentation.

## <span id="page-21-2"></span><span id="page-21-1"></span>**Oracle Solaris 10 Systems Only: Obtaining the zonep2vchk Utility**

To use the utility on the Oracle Solaris 10 system, you can download the unbundled package from the Oracle Technology Network (OTN). The unbundled package installs into /opt/ SUNWzonep2vchk.

## <span id="page-22-3"></span><span id="page-22-0"></span>**Creating the Image for Directly Migrating Oracle Solaris 10 Systems Into Zones**

You can use the Oracle Solaris Flash archiving tools to create an image of an installed system that can be migrated into a zone.

**Note -** Oracle Solaris Flash archiving tools are supported only with solaris10 branded zones. As of Oracle Solaris 11.2, Unified Archives are the only supported archiving file type for solaris and solaris-kz branded zones. See [Chapter 9, "Transforming Systems to Oracle](http://www.oracle.com/pls/topic/lookup?ctx=E37838-01&id=VLZSOgcgnc) Solaris Zones" in *[Creating and Using Oracle Solaris Zones](http://www.oracle.com/pls/topic/lookup?ctx=E37838-01&id=VLZSOgcgnc)* and *[Using Unified Archives for](http://www.oracle.com/pls/topic/lookup?ctx=E37838-01&id=CUARC) [System Recovery and Cloning in Oracle Solaris 11.4](http://www.oracle.com/pls/topic/lookup?ctx=E37838-01&id=CUARC)* for information about working with Unified Archives.

The system can be fully configured with all of the software that will be run in the zone before the image is created. This image is then used by the installer when the zone is installed.

## <span id="page-22-2"></span><span id="page-22-1"></span>**How to Use flarcreate to Create the Image**

On a system with a ZFS root, you can use the flarcreate command described in the [flarcreate](http://www.oracle.com/pls/topic/lookup?ctx=E26505-01&id=REFMAN1Mflarcreate-1m)(1M) Oracle Solaris 10 man page to create the system image. By default, the flar created is a ZFS send stream as described in ["Saving, Sending, and Receiving ZFS Data" in](http://www.oracle.com/pls/topic/lookup?ctx=E37838-01&id=SVZFSgbchx) *[Managing ZFS File Systems in Oracle Solaris 11.4](http://www.oracle.com/pls/topic/lookup?ctx=E37838-01&id=SVZFSgbchx)*.

This example procedure uses NFS to place the flash archive on the target Oracle Solaris 11 system, but you could use any method to move the files.

You must be the global administrator or a user with the required rights profile in the global zone to perform this procedure.

#### **1. Become an administrator.**

For more information, see ["Using Rights Profiles to Install and Manage Zones" in](http://www.oracle.com/pls/topic/lookup?ctx=E37838-01&id=VLZSOzadmt-rightsprofiles) *Creating and [Using Oracle Solaris Zones](http://www.oracle.com/pls/topic/lookup?ctx=E37838-01&id=VLZSOzadmt-rightsprofiles)*.

- **2. Log into the source Oracle Solaris 10 system to be archived.**
- **3. Change directories to the root directory.**

# **cd /**

**4. Use flarcreate to create a flash archive image file named s10-system on the source system, and place the archive onto the target Oracle Solaris 11 system:**

source-system # **flarcreate -n s10-system /net/target/export/archives/s10-system.flar**

## <span id="page-23-1"></span><span id="page-23-0"></span>**How to Use flarcreate to Exclude Certain Data**

To exclude data that is not on a ZFS dataset boundary from the archive, you must use cpio or pax with flarcreate. You can use the -L archiver option to specify cpio or pax as the method to archive the files.

This example procedure uses NFS to place the flash archive on the target Oracle Solaris 11 system, but you could use any method to move the files.

You must be the global administrator or a user with the required rights profile in the global zone to perform this procedure.

#### **1. Become an administrator.**

For more information, see ["Using Rights Profiles to Install and Manage Zones" in](http://www.oracle.com/pls/topic/lookup?ctx=E37838-01&id=VLZSOzadmt-rightsprofiles) *Creating and [Using Oracle Solaris Zones](http://www.oracle.com/pls/topic/lookup?ctx=E37838-01&id=VLZSOzadmt-rightsprofiles)*.

- **2. Log in to the source Oracle Solaris 10 system to be archived.**
- **3. Change directories to the root directory.**

# **cd /**

**4. Use flarcreate to create a flash archive image file named s10-system on the source system, and place the archive onto the target Oracle Solaris 11 system:**

source-system # **flarcreate -S -n s10-system -x /path/to/exclude -L cpio /net/target/ export/archives/s10-system.flar** Determining which filesystems will be included in the archive... Creating the archive... cpio: File size of "etc/mnttab" has increased by 435 2068650 blocks 1 error(s) Archive creation complete.

**Tip -** In some cases, flarcreate can display errors from the cpio command. Most commonly, these are messages such as File size of etc/mnttab has increased by 33. When these messages pertain to log files or files that reflect system state, they can be ignored. Be sure to review all error messages thoroughly.

## <span id="page-24-0"></span>**Other Archive Creation Methods**

You can use alternate methods for creating the archive. The installer can accept the following archive formats:

- cpio archives
- gzip compressed cpio archives
- bzip2 compressed cpio archives
- pax archives created with the -x xustar (XUSTAR) format
- ufsdump level zero (full) backups

Additionally, the installer can only accept a directory of files created by using an archiving utility that saves and restores file permissions, ownership, and links.

For more information, see the [cpio](http://www.oracle.com/pls/topic/lookup?ctx=E88353-01&id=REFMAN1cpio-1)(1),  $pax(1)$  $pax(1)$ ,  $bzip2(1)$ ,  $gzip(1)$ , and  $ufsdump(8)$  $ufsdump(8)$  man pages.

**Note -** If you use a method other than flash archive for creating an archive for P2V, you must unmount the processor-dependent libc.so.1 lofs-mounted hardware capabilities (hwcap) library on the source system before you create the archive. Otherwise, the zone installed with the archive might not boot on the target system.

The mountpoints to unmount vary by architecture and release of Oracle Solaris 10. You must grep the mountpoints for libc and umount any that exist. After you have created the archive, you can remount the proper hardware capabilities by restarting the filesystem/root service.

1. Determine optimized libc mountpoints.

source-system# mount | egrep '(libc\_psr.so.1|libc.so.1)'

- 2. umount any exisitinglibc mountpoints.
	- SPARC command examples:

source-system# **umount /platform/sun4v/lib/libc\_psr.so.1** source-system# **umount /platform/sun4v/lib/sparcv9/libc\_psr.so.1**

x86 command example:

source-system# **umount /lib/libc.so.1**

- 3. Create an archive of the Oracle Solaris 10 system.
- 4. Restart the filesystem/root service.

source-system# **svcadm restart svc:/system/filesystem/root:default**

## <span id="page-25-1"></span><span id="page-25-0"></span>**Host ID Emulation**

When applications are migrated from a standalone Oracle Solaris system into a zone on a new system, the hostid changes to be the hostid of the new system.

In some cases, applications depend on the original hostid, and it is not possible to update the application configuration. In these cases, the zone can be configured to use the hostid of the original system. This is done by setting a zonecfg property to specify the hostid, as described in ["How to Create and Deploy a Non-Global Zone" in](http://www.oracle.com/pls/topic/lookup?ctx=E37838-01&id=VLZSOz.conf.start-29) *Creating and Using Oracle Solaris [Zones](http://www.oracle.com/pls/topic/lookup?ctx=E37838-01&id=VLZSOz.conf.start-29)*. The value used should be the output of the hostid command as run on the original system. To view the hostid in an installed zone, also use the hostid command.

For more information about host IDs, see [hostid](http://www.oracle.com/pls/topic/lookup?ctx=E88353-01&id=REFMAN1hostid-1)(1).

## <span id="page-26-0"></span>Migrating an Oracle Solaris 10 Sparse Root Non-Global Zone Into an Oracle Solaris 10 Zone

This chapter describes migrating sparse root zones on an Oracle Solaris 10 9/10 (or later released update) system into Oracle Solaris 10 Zones on a system running the Oracle Solaris 11 release. Sparse root zones must be archived and moved into branded zones on the new target system first.

**Note -** In the Oracle Solaris 10 9/10 environment, a sparse root zone is called a "native" zone. See ["How to Migrate an Existing Sparse Root Zone" on page 29](#page-28-1) for the zone configuration display.

## <span id="page-26-1"></span>**Archive Considerations**

A sparse root zone on an Oracle Solaris 10 system is converted by the system to a whole root model for the solaris10 branded zone migration. A sparse root zone must be in the ready state on the source system before the V2V process occurs. This will mount any inherited-pkg-dir resources before the archive is created. See "Zones Overview" in *[System Administration Guide:](http://www.oracle.com/pls/topic/lookup?ctx=E26505-01&id=SYSADRMzones.intro-2) [Oracle Solaris Containers-Resource Management and Oracle Solaris Zones](http://www.oracle.com/pls/topic/lookup?ctx=E26505-01&id=SYSADRMzones.intro-2)* in the Oracle Solaris 10 version of this guide for more information about these concepts.

The zone's brand will be changed as part of the process.

## <span id="page-26-3"></span><span id="page-26-2"></span>**Overview of the solaris10 Zone Migration Process**

The virtual-to-virtual (V2V) process for migrating an Oracle Solaris 10 sparse root zone to a solaris10 branded zone supports the same archive formats as P2V. This process uses the zoneadm install subcommand. The solaris10 brand install subcommand uses the following options, which correspond to the same options in the attach subcommand.

**Note -** Use of the install subcommand is recommended.

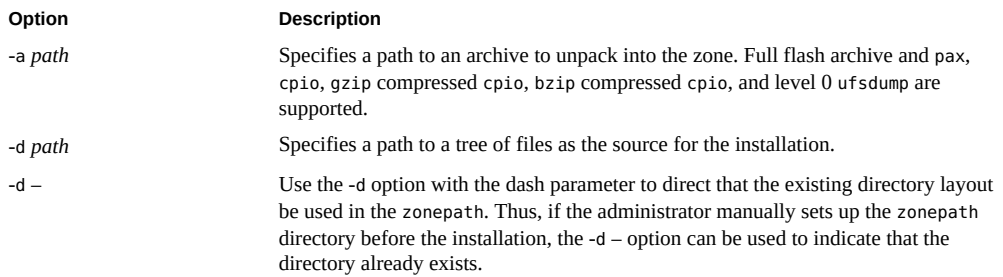

## <span id="page-27-2"></span><span id="page-27-0"></span>**About Detaching and Attaching the solaris10 Zone**

A solaris10 zone can be migrated to an Oracle Solaris host by configuring the zone on the target system, then using the zoneadm command with the detach and attach subcommands and either the -a option to attach an archive or the -d option to specify a zonepath. This process is described in [Chapter 9, "Transforming Systems to Oracle Solaris Zones" in](http://www.oracle.com/pls/topic/lookup?ctx=E37838-01&id=VLZSOgcgnc) *Creating and Using [Oracle Solaris Zones](http://www.oracle.com/pls/topic/lookup?ctx=E37838-01&id=VLZSOgcgnc)*.

**Note -** Use of the install subcommand is recommended.

## <span id="page-27-3"></span><span id="page-27-1"></span>**Migrating a solaris10 Branded Zone**

The zonecfg and zoneadm commands can be used to migrate an existing non-global zone from one system to another. The zone is halted and detached from its current host. The zonepath is moved to the target host, where it is attached.

The zoneadm detach process creates the information necessary to attach the zone on a different system. The zoneadm attach process verifies that the target system has the correct configuration to host the zone.

Because there are several ways to make the zonepath available on the new host, the actual movement of the zonepath from one system to another is a manual process that is performed by the global administrator.

When attached to the new system, the zone is in the installed state.

```
EXAMPLE 1 Sample attach Command
```
host2\$ zoneadm -z *zonename* attach -a /net/system\_name/s10-system.flar

## <span id="page-28-1"></span><span id="page-28-0"></span>**Migrating an Existing Zone on an Oracle Solaris 10 System**

Before a physical system can be migrated, any existing non-global zones on the system must be archived and moved into zones on the new target system first.

## **How to Migrate an Existing Sparse Root Zone**

Use the V2V process to migrate an existing zone on your Solaris 10 system to a solaris10 brand zone on a system running the Oracle Solaris 11 release.

#### **1. Become an administrator.**

For more information, see ["Using Rights Profiles to Install and Manage Zones" in](http://www.oracle.com/pls/topic/lookup?ctx=E37838-01&id=VLZSOzadmt-rightsprofiles) *Creating and [Using Oracle Solaris Zones](http://www.oracle.com/pls/topic/lookup?ctx=E37838-01&id=VLZSOzadmt-rightsprofiles)*.

**2. Print the existing zone's configuration. You will need this information to recreate the zone on the destination system:**

```
source$ zonecfg -z my-zone info
zonename: my-zone
zonepath: /zones/my-zone
brand: native
autoboot: false
bootargs:
pool:
limitpriv:
scheduling-class:
ip-type: shared
hostid: 1337833f
inherit-pkg-dir:
         dir: /lib
```

```
inherit-pkg-dir:
          dir: /platform
inherit-pkg-dir:
          dir: /sbin
inherit-pkg-dir:
          dir: /usr
net:
          address: 192.0.2.90
          physical: bge0
```
#### **3. Halt the zone:**

```
source$ zoneadm -z my-zone halt
```
You should not archive a running zone because the application or system data within the zone might be captured in an inconsistent state.

**4. (Optional) If the zone is a sparse root zone that has inherit-pkg-dir settings, then first ready the zone so that the inherited directories will be archived:**

source\$ **zoneadm -z my-zone ready**

- **5. Archive the zone with the zonepath /zones/my-zone.**
	- **Create a gzip compressed cpio archive named my-zone.cpio.gz for the zone, which will still be named my-zone on the target system:**

```
source$ cd /zones
source$ find my-zone -print | cpio -oP@ | gzip >/zones/my-zone.cpio.gz
```
■ Create the archive from within the zonepath if you intend to rename the zone **on the target system:**

```
source$ cd /zones/my-zone
source$ find root -print | cpio -oP@ | gzip >/zones/my-zone.cpio.gz
```
- **6. Transfer the archive to the target Oracle Solaris 11.3 system, using any file transfer mechanism to copy the file, such as:**
	- The [sftp](http://www.oracle.com/pls/topic/lookup?ctx=E88353-01&id=REFMAN1sftp-1) command described in the  $sftp(1)$  man page
	- NFS mounts
	- Any other file transfer mechanism to copy the file.
- **7. On the target system, recreate the zone.**

target\$ **zonecfg -z my-zone**

```
my-zone: No such zone configured
Use 'create' to begin configuring a new zone.
zonecfg:my-zone> create -t SYSsolaris10
zonecfg:my-zone> set zonepath=/zones/my-zone
...
```
**Note -** The zone's brand must be solaris10 and the zone cannot use any inherit-pkg-dir settings, even if the original zone was configured as a sparse root zone. See [Part II, "Zones," in](http://www.oracle.com/pls/topic/lookup?ctx=E26505-01&id=SYSADRMzone) *[System Administration Guide: Oracle Solaris Containers-Resource Management and Oracle](http://www.oracle.com/pls/topic/lookup?ctx=E26505-01&id=SYSADRMzone) [Solaris Zones](http://www.oracle.com/pls/topic/lookup?ctx=E26505-01&id=SYSADRMzone)* for information about inherit-pkg-dir resources.

If the destination system has different hardware, different network interfaces, or other devices or file systems that must be configured on the zone, you must update the zone's configuration. See [Chapter 1, "Non-Global Zone Configuration Command and Resources" in](http://www.oracle.com/pls/topic/lookup?ctx=E37838-01&id=VLZCRz.config.ov-1) *Oracle Solaris [Zones Configuration Resources](http://www.oracle.com/pls/topic/lookup?ctx=E37838-01&id=VLZCRz.config.ov-1)* , [Chapter 9, "Transforming Systems to Oracle Solaris Zones"](http://www.oracle.com/pls/topic/lookup?ctx=E37838-01&id=VLZSOgcgnc) in *[Creating and Using Oracle Solaris Zones](http://www.oracle.com/pls/topic/lookup?ctx=E37838-01&id=VLZSOgcgnc)*, and [Chapter 1, "Before You Begin Working With](http://www.oracle.com/pls/topic/lookup?ctx=E37838-01&id=VLZSOzplan-1) Oracle Solaris Zones" in *[Creating and Using Oracle Solaris Zones](http://www.oracle.com/pls/topic/lookup?ctx=E37838-01&id=VLZSOzplan-1)*.

#### **8. Display the zone's configuration:**

```
target$ zonecfg -z my-zone info
zonename: my-zone
zonepath: /zones/my-zone
brand: solaris10
autoboot: false
bootargs:
pool:
limitpriv:
scheduling-class:
ip-type: shared
hostid: 1337833f
net:
          address: 192.0.2.90
          physical: net0
```
**9. Install the zone from the archive that was created on the source system, with the archive transferred into the /zones directory on the destination system:**

target\$ zoneadm -z my-zone install -a /zones/my-zone.cpio.gz

Once the zone installation has completed successfully, the zone is ready to boot.

You can save the zone's archive for possible later use, or remove it from the system.

To remove the archive from the destination system:

target\$ **rm /zones/myzone.cpio.gz**

# <span id="page-32-0"></span> **♦ ♦ ♦ C H A P T E R 4** 4

## Configuring the solaris10 Branded Zone

This chapter discusses configuring the solaris10 branded zone. It covers the following topics:

- ["Preconfiguration Tasks" on page 33](#page-32-1)
- ["Resources Included in the Configuration by Default" on page 33](#page-32-2)
- "solaris10 [Branded Zone Configuration Process" on page 34](#page-33-2)
- ["Configuring the Target Zone" on page 35](#page-34-0)

## <span id="page-32-1"></span>**Preconfiguration Tasks**

You will need the following:

- A supported SPARC or x86 system running the Oracle Solaris 11.3 release.
- The default is the exclusive-IP type with an anet resource. For a shared-IP zone that requires network connectivity, you will need to provide one or more unique IPv4 addresses for each zone you want to create. You must also specify the physical interface.
- A system running the Oracle Solaris 10 9/10 (or later released update) operating system that you want to migrate into a solaris10 container. An earlier update can be migrated with the appropriate kernel patch. You can generate your own images from existing systems. The process is described in ["Creating the Image for Directly Migrating Oracle Solaris 10](#page-22-0) [Systems Into Zones" on page 23.](#page-22-0)

## <span id="page-32-3"></span><span id="page-32-2"></span>**Resources Included in the Configuration by Default**

Devices, file systems, and privileges in a branded zone are included in the configuration by default.

## <span id="page-33-0"></span>**Configured Devices in solaris10 Branded Zones**

<span id="page-33-5"></span>The devices supported by each zone are documented in the man pages and other documentation for that brand. The solaris10 zone does not allow the addition of any unsupported or unrecognized devices. The framework detects any attempt to add an unsupported device. An error message is issued that indicates the zone configuration cannot be verified.

To learn more about device considerations in non-global zones, see ["Device Use in Non-Global](http://www.oracle.com/pls/topic/lookup?ctx=E37838-01&id=VLZSOz.admin.ov-13) Zones" in *[Creating and Using Oracle Solaris Zones](http://www.oracle.com/pls/topic/lookup?ctx=E37838-01&id=VLZSOz.admin.ov-13)*.

## <span id="page-33-1"></span>**Privileges Defined in solaris10 Branded Zones**

<span id="page-33-4"></span>Processes are restricted to a subset of privileges. Privilege restriction prevents a zone from performing operations that might affect other zones. The set of privileges limits the capabilities of privileged users within the zone.

Default, required default, optional, and prohibited privileges are defined by each brand. You can also add or remove certain privileges by using the limitpriv property as shown in Step 8 of ["How to Create and Deploy a Non-Global Zone" in](http://www.oracle.com/pls/topic/lookup?ctx=E37838-01&id=VLZSOz.conf.start-29) *Creating and Using Oracle Solaris Zones*. See "Privileges in a Non-Global Zone" in *[Creating and Using Oracle Solaris Zones](http://www.oracle.com/pls/topic/lookup?ctx=E37838-01&id=VLZSOz.admin.ov-18)* for a list of Solaris privileges and the status of each with respect to zones.

For more information about privileges, see the [ppriv](http://www.oracle.com/pls/topic/lookup?ctx=E88353-01&id=REFMAN1ppriv-1)(1) man page and *[Securing Users and](http://www.oracle.com/pls/topic/lookup?ctx=E37838-01&id=OSSUP) [Processes in Oracle Solaris 11.4](http://www.oracle.com/pls/topic/lookup?ctx=E37838-01&id=OSSUP)*.

## <span id="page-33-3"></span><span id="page-33-2"></span>**solaris10 Branded Zone Configuration Process**

The zonecfg command is used to do the following:

- Set the brand for the zone.
- Create the configuration for the solaris10 zone.
- Verify the configuration to determine whether the specified resources and properties are allowed and internally consistent on a hypothetical system.
- Perform a brand-specific verification.

You can create the zone configuration by using the zonep2vchk utility.

The check performed by the zonecfg verify command for a given configuration verifies the following:

- Ensures that a zone path is specified
- Ensures that all of the required properties for each resource are specified
- Ensures that brand requirements are met

For more information about the [zonecfg](http://www.oracle.com/pls/topic/lookup?ctx=E88353-01&id=REFMAN8zonecfg-8) command, see the zonecfg $(8)$  man page.

## <span id="page-34-2"></span><span id="page-34-0"></span>**Configuring the Target Zone**

The following must be installed on your Oracle Solaris 11 system: pkg:/system/zones/brand/ brand-solaris10.

Create the new zone configuration on the target system by using the zonecfg command.

The zonecfg prompt is of the following form:

zonecfg:*zonename*>

When you are configuring a specific resource type, such as a file system, that resource type is also included in the prompt:

zonecfg:*zonename*:fs>

**Tip -** If you are using CDs or DVDs to install applications in a solaris10 branded zone, use the add fs command to add read-only access to CD or DVD media in the global zone when you initially configure the branded zone. A CD or DVD can then be used to install a product in the branded zone. See ["Adding File Systems for Zone Use" in](http://www.oracle.com/pls/topic/lookup?ctx=E37838-01&id=VLZSOzoneprop2-fs) *Creating and Using Oracle Solaris [Zones](http://www.oracle.com/pls/topic/lookup?ctx=E37838-01&id=VLZSOzoneprop2-fs)* for more information.

## <span id="page-34-3"></span><span id="page-34-1"></span>**How to Configure an Exclusive-IP solaris10 Branded Zone**

You must be the global administrator or a user with the appropriate authorizations in the global zone to perform this procedure.

#### **1. Become an administrator.**

For more information, see ["Using Rights Profiles to Install and Manage Zones" in](http://www.oracle.com/pls/topic/lookup?ctx=E37838-01&id=VLZSOzadmt-rightsprofiles) *Creating and [Using Oracle Solaris Zones](http://www.oracle.com/pls/topic/lookup?ctx=E37838-01&id=VLZSOzadmt-rightsprofiles)*.

#### **2. Create an exclusive-IP solaris10 zone with the zone name s10-zone.**

global\$ **zonecfg -z s10-zone**

If this is the first time you have configured this zone, you will see the following system message:

Use 'create' to begin configuring a new zone.

#### **3. Create the new solaris10 zone configuration by using the SYSsolaris10 template.**

zonecfg:s10-zone> **create -t SYSsolaris10**

The SYSsolaris10 profile creates an exclusive-IP zone that includes an automatic anet resource by default.

#### **4. Set the zone path, /zones/s10-zone in this procedure.**

zonecfg:s10-zone> **set zonepath=/zones/s10-zone**

#### **5. Set the autoboot value.**

zonecfg:s10-zone> **set autoboot=true**

If set to true, the zone is automatically booted when the global zone is booted. The default value is false. Note that for the zones to autoboot, the zones service svc:/system/zones: default must also be enabled. You can enable the zones service with the svcadm command.

#### **6. Add a ZFS file system shared with the global zone.**

zonecfg:s10-zone> **add fs**

#### **a. Set the type to zfs.**

zonecfg:s10-zone:fs> **set type=zfs**

#### **b. Set the directory to mount from the global zone.**

zonecfg:s10-zone:fs> **set special=share/zone/s10-zone**

#### **c. Specify the mount point.**

zonecfg:s10-zone:fs> **set dir=/opt/shared**

#### **d. End the specification.**

zonecfg:s10-zone:fs> **end**

This step can be performed more than once to add more than one file system.

#### **7. Delegate a ZFS dataset named** *sales* **in the storage pool** *tank***.**

zonecfg:s10-zone> **add dataset**

**a. Specify the path to the ZFS dataset** *sales***.**

zonecfg:s10-zone> **set name=tank/sales**

**b. End the dataset specification.**

zonecfg:s10-zone> **end**

#### **8. Set the hostid to be the hostid of the source system.**

zonecfg:s10-zone> **set hostid=80f0c086**

**9. Verify the zone configuration for the zone.**

zonecfg:s10-zone> **verify**

**10. Commit the zone configuration for the zone.**

zonecfg:s10-zone> **commit**

#### **11. Exit the zonecfg command.**

zonecfg:s10-zone> **exit**

Note that even if you did not explicitly type commit at the prompt, a commit is automatically attempted when you type exit or an EOF occurs.

#### **12. Use the info subcommand to verify that the brand is set to solaris10.**

global\$ **zonecfg -z s10-zone info**

#### **13. (Optional) Use the info subcommand to check the hostid:**

global\$ **zonecfg -z s10-zone info hostid**

**Next Steps Tip -** After you have configured the zone, it is a good idea to make a copy of the zone's configuration. You can use this backup to recreate the zone in the future. As root or an administrator with the correct profile, print the configuration for the zone *s10-zone* to a file. This example uses a file named s10-zone.config.

global\$ **zonecfg -z s10-zone export > s10-zone.config**

**See Also** For additional components that can be configured using zonecfg, see [Chapter 1, "Non-](http://www.oracle.com/pls/topic/lookup?ctx=E37838-01&id=VLZCRz.config.ov-1)[Global Zone Configuration Command and Resources" in](http://www.oracle.com/pls/topic/lookup?ctx=E37838-01&id=VLZCRz.config.ov-1) *Oracle Solaris Zones Configuration [Resources](http://www.oracle.com/pls/topic/lookup?ctx=E37838-01&id=VLZCRz.config.ov-1)*. This guide also provides information about using the zonecfg command in either command-line or command-file mode. Note that for shared-IP zones, a static address must be assigned in a zonecfg net resource. For more information about adding ZFS file systems, see ["Adding ZFS File Systems to a Non-Global Zone" in](http://www.oracle.com/pls/topic/lookup?ctx=E37838-01&id=SVZFSgbbrq) *Managing ZFS File Systems in Oracle [Solaris 11.4](http://www.oracle.com/pls/topic/lookup?ctx=E37838-01&id=SVZFSgbbrq)*.

## <span id="page-37-1"></span><span id="page-37-0"></span>**How to Configure a Shared-IP solaris10 Branded Zone**

You must be the global administrator or a user with the appropriate authorizations in the global zone to perform this procedure.

#### **1. Become an administrator.**

For more information, see ["Using Rights Profiles to Install and Manage Zones" in](http://www.oracle.com/pls/topic/lookup?ctx=E37838-01&id=VLZSOzadmt-rightsprofiles) *Creating and [Using Oracle Solaris Zones](http://www.oracle.com/pls/topic/lookup?ctx=E37838-01&id=VLZSOzadmt-rightsprofiles)*.

**2. Create a shared-IP solaris10 zone with the zone name s10-zone.**

global\$ **zonecfg -z s10-zone**

If this is the first time you have configured this zone, you will see the following system message:

Use 'create' to begin configuring a new zone.

#### **3. Create the new solaris10 zone configuration.**

zonecfg:s10-zone> **create -b** zonecfg:s10-zone> **set brand=solaris10**

**Note -** Do **not** use **create -t SYSsolaris10-shared-ip** to set the IP type.

#### **4. Set the zone path, /zones/s10-zone in this procedure.**

zonecfg:s10-zone> **set zonepath=/zones/s10-zone**

#### **5. Set the autoboot value.**

If set to true, the zone is automatically booted when the global zone is booted. Note that for the zones to autoboot, the zones service svc:/system/zones:default must also be enabled. The default value is false.

zonecfg:s10-zone> **set autoboot=true**

#### **6. Create a shared-IP zone with a network virtual interface.**

zonecfg:s10-zone> **set ip-type=shared**

zonecfg:s10-zone> **add net**

**a. Set the physical device type for the network interface, the net device in this procedure.**

zonecfg:s10-zone:net> **Set physical=net0**

**b. Set the IP address,** *203.0.113.233/24* **in this procedure.**

zonecfg:s10-zone:net> **set address=203.0.113.233/24**

#### **c. End the specification.**

zonecfg:s10-zone:net> **end**

This step can be performed more than once to add more than one network interface.

#### **7. Add a ZFS file system shared with the global zone.**

zonecfg:s10-zone> **add fs**

#### **a. Set the type to zfs.**

zonecfg:s10-zone:fs> **set type=zfs**

#### **b. Set the directory to be mounted from the global zone.**

zonecfg:s10-zone:fs> **set special=share/zone/s10-zone**

**c. Specify the mount point.**

zonecfg:s10-zone:fs> **set dir=/opt/shared**

#### **d. End the specification.**

zonecfg:s10-zone:fs> **end**

This step can be performed more than once to add more than one file system.

#### **8. Delegate a ZFS dataset named** *sales* **in the storage pool** *tank***.**

zonecfg:s10-zone> **add dataset**

**a. Specify the path to the ZFS dataset** *sales***.**

zonecfg:s10-zone> **set name=tank/sales**

**b. End the dataset specification.**

zonecfg:s10-zone> **end**

**9. Set the hostid to be the hostid of the source system.**

zonecfg:s10-zone> **set hostid=80f0c086**

**10. Verify the zone configuration for the zone.**

zonecfg:s10-zone> **verify**

**11. Commit the zone configuration for the zone.**

zonecfg:s10-zone> **commit**

#### **12. Exit the zonecfg command.**

zonecfg:s10-zone> **exit**

Note that even if you did not explicitly type commit at the prompt, a commit is automatically attempted when you type exit or an EOF occurs.

#### **13. Use the info subcommand to verify that the brand is set to solaris10.**

global\$ **zonecfg -z s10-zone info**

#### **14. (Optional) Use the info subcommand to check the hostid:**

global\$ **zonecfg -z s10-zone info hostid**

Next Steps **Tip** - After you have configured the zone, it is a good idea to make a copy of the zone's configuration. You can use this backup to recreate the zone in the future. As root or an administrator with the correct profile, print the configuration for the zone *s10-zone* to a file. This example uses a file named s10-zone.config.

global\$ **zonecfg -z s10-zone export > s10-zone.config**

**See Also** For additional components that can be configured using zonecfg, see [Chapter 1, "Non-](http://www.oracle.com/pls/topic/lookup?ctx=E37838-01&id=VLZCRz.config.ov-1)[Global Zone Configuration Command and Resources" in](http://www.oracle.com/pls/topic/lookup?ctx=E37838-01&id=VLZCRz.config.ov-1) *Oracle Solaris Zones Configuration [Resources](http://www.oracle.com/pls/topic/lookup?ctx=E37838-01&id=VLZCRz.config.ov-1)*.

This guide also provides information about using the zonecfg command in either command-line or command-file mode.

Note that for shared-IP zones, a static address must be assigned in a zonecfg net resource.

For more information about adding ZFS file systems, see ["Adding ZFS File Systems to a Non-](http://www.oracle.com/pls/topic/lookup?ctx=E37838-01&id=SVZFSgbbrq)Global Zone" in *[Managing ZFS File Systems in Oracle Solaris 11.4](http://www.oracle.com/pls/topic/lookup?ctx=E37838-01&id=SVZFSgbbrq)*.

<span id="page-42-0"></span> **♦ ♦ ♦ C H A P T E R 5** 5

## Installing the solaris10 Branded Zone

This chapter covers installing a solaris10 branded zone.

## <span id="page-42-2"></span><span id="page-42-1"></span>**Zone Installation Images**

## **Types of System Images**

- <span id="page-42-4"></span>■ You can use an image of an Oracle Solaris system that has been fully configured with all of the software that will be run in the zone. See ["Creating the Image for Directly Migrating](#page-22-0) [Oracle Solaris 10 Systems Into Zones" on page 23](#page-22-0). The zoneadm install -a command takes an archive of a physical system.
- You can use an image of an existing Oracle Solaris 10 non-global zone instead of an image from a physical system. See [Chapter 3, "Migrating an Oracle Solaris 10 Sparse Root Non-](#page-26-0)[Global Zone Into an Oracle Solaris 10 Zone"](#page-26-0). The zoneadm install -a commands take an archive of a zone or an archive of a physical system. and the zoneadm attach -a command takes an archive of a zone.

## <span id="page-42-3"></span>**Image sysidcfg Status**

The -c can be used to pass a sysidcfg file to use in configuring the zone after the installation completes.

If you created an Oracle Solaris 10 system archive from an existing system and use the -p (preserve sysidcfg) option when you install the zone, then the zone will have the same identity as the system used to create the image.

If you use the -u (sys-unconfig) and -c options when you install the target zone, the zone produced will not have a hostname or name service configured.

## <span id="page-43-0"></span>**Install the solaris10 Branded Zone**

The [zoneadm](http://www.oracle.com/pls/topic/lookup?ctx=E88353-01&id=REFMAN8zoneadm-8) command described in the zoneadm $(8)$  man page is the primary tool used to install and administer non-global zones. Operations using the zoneadm command must be run from the global zone on the target system.

In addition to unpacking files from the archive, the install process performs checks, required postprocessing, and other functions to ensure that the zone is optimized to run on the host.

If you created an Oracle Solaris system archive from an existing system and use the -p (preserve sysidcfg) option when you install the zone, then the zone will have the same identity as the system used to create the image.

If you use the -u (sys-unconfig) option when you install the target zone, the zone produced will not have a hostname or name service configured.

<span id="page-43-1"></span>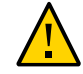

**Caution -** You *must* use either the -p option or the -u option. If you do not specify one of these two options, an error results.

## **Installer Options**

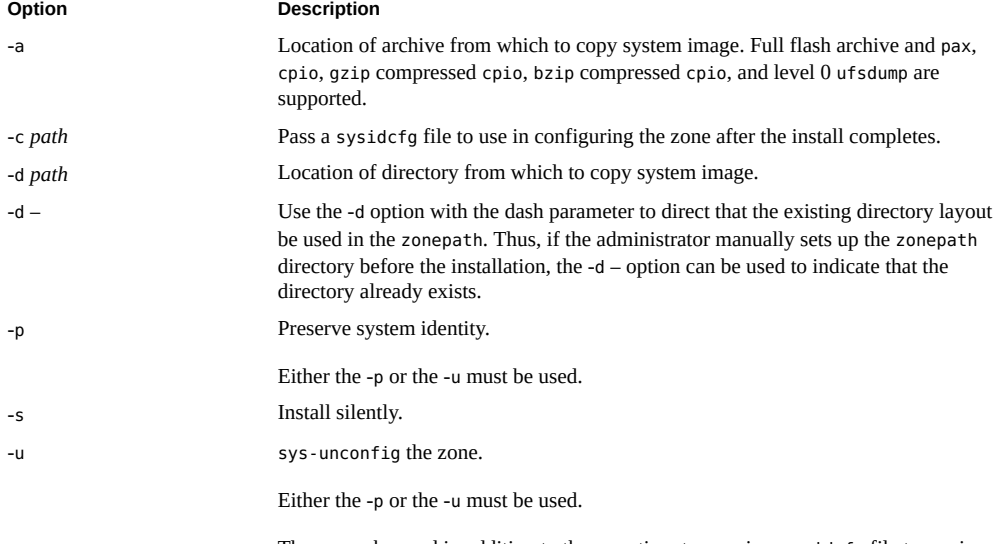

The -c can be used in addition to the -u option, to pass in a sysidcfg file to use in configuring the zone after the installation completes.

**Option Description**

-v Verbose output.

The -a and -d options are mutually exclusive.

## <span id="page-44-0"></span>**How to Install the solaris10 Branded Zone**

A configured solaris10 branded zone is installed by using the zoneadm command with the install subcommand.

For information about creating images of Oracle Solaris 10 systems, see ["Creating the Image](#page-22-0) [for Directly Migrating Oracle Solaris 10 Systems Into Zones" on page 23](#page-22-0). To retain the sysidcfg identity from a system image that you created, without altering the image, use the -p option after the install subcommand. To remove the system identity from a system image that you created, without altering the image, use the -u option. The sys-unconfig occurs to the target zone. The -c option can be used to include a sysidcfg file that contains the information used to configure the zone after the install completes.

The example procedure shows how to use the -a option with the created archive image of a physical installed Oracle Solaris 10 system.

You must be a user with the appropriate rights in the global zone to perform this procedure.

#### **1. Become an administrator.**

For more information, see ["Using Rights Profiles to Install and Manage Zones" in](http://www.oracle.com/pls/topic/lookup?ctx=E37838-01&id=VLZSOzadmt-rightsprofiles) *Creating and [Using Oracle Solaris Zones](http://www.oracle.com/pls/topic/lookup?ctx=E37838-01&id=VLZSOzadmt-rightsprofiles)*.

**2. Install the configured zone s10-zone by using the zoneadm install command with the -p and -a options and the path to the archive:**

global\$ **zoneadm -z s10-zone install -a /net/data13/tmp/s10u10\_sparc\_sepvar.flar -p**

You will see various messages as the installation completes. This can take some time.

**3. (Optional) If an error message is displayed and the zone fails to install, use the zoneadm list command and the -c and -v options to get the zone state:**

#### global\$ **zoneadm list -civ**

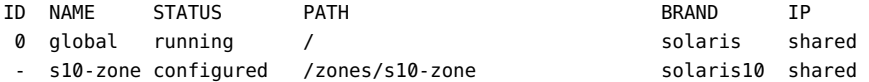

- If the state is listed as configured, make the corrections specified in the message and try the zoneadm install command again.
- If the state is listed as incomplete, first execute this command:

global\$ **zoneadm -z s10-zone uninstall**

Then, make the corrections specified in the message and try the zoneadm install command again.

**4. When the installation completes, use the list subcommand with the -i and -v options to list the installed zones and verify the status.**

global\$ **zoneadm list -iv**

You will see a display that is similar to the following:

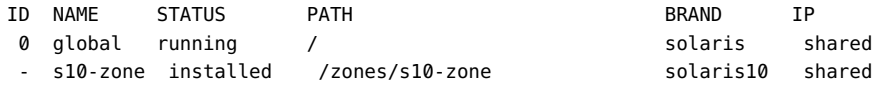

#### **Example 2** solaris10 Zone Installation

This example demonstrates installing the solaris10 zone s10sepvar from the archive s10u10\_sparc\_sepvar.flar.

\$ **zoneadm -z s10sepvar install -p -a /net/data13/tmp/s10u10\_sparc\_sepvar.flar -u** The following ZFS file system(s) have been created: rpool/zones/s10sepvar Progress being logged to /var/log/zones/zoneadm.20120519T151123Z.s10sepvar.install Installing: This may take several minutes...

**Troubleshooting** If an installation fails, review the log file. On success, the log file is in /var/log inside the zone. On failure, the log file is in /var/log/zones in the global zone.

> If a zone installation is interrupted or fails, the zone is left in the incomplete state. Use the uninstall command with the -F option to reset the zone to the configured state.

# <span id="page-46-0"></span> **♦ ♦ ♦ C H A P T E R 6** 6

## Booting a Zone, Logging Into a Zone, and Zone Migration

This chapter describes how to boot the installed zone and use zlogin to complete the internal zone configuration. The chapter also discusses how to migrate the zone to another system.

- ["About Booting the](#page-46-1) solaris10 Branded Zone[" on page 47](#page-46-1)
- "Migrating a solaris10 [Branded Zone to Another System" on page 52](#page-51-0)

## <span id="page-46-3"></span><span id="page-46-1"></span>**About Booting the solaris10 Branded Zone**

Booting a zone places the zone in the running state. A zone can be booted from the ready state or from the installed state. A zone in the installed state that is booted transparently transitions through the ready state to the running state. Zone login is allowed for zones in the running state.

Note that you perform the internal zone configuration when you log in to the unconfigured zone for the first time after the initial boot.

## <span id="page-46-2"></span>**Image sysidcfg Profile**

If you created an Oracle Solaris 10 system archive from an existing system and use the -p (preserve sysidcfg) option when you install the zone, then the zone will have the same identity as the system used to create the image.

The -c option can be used to include a sysidcfg file to use in configuring the zone after the installation completes. To install a solaris10 zone, use a sysidcfg file in the command line. Note that a full path to the file must be supplied.

```
$ zoneadm -z s10-zone install -a /net/system_name/s10-system.flar -u -c /path_to/
sysidcfg
```
The following sample sysidcfg file uses the net0 network name and timezone to configure an exclusive-IP zone with a static-IP configuration:

```
system_locale=C
 terminal=xterm
network interface=net0 {
     hostname=test7
     ip_address=192.0.2.2
     netmask=255.255.255.0
     default_route=NONE
     protocol_ipv6=no
 }
 name_service=NONE
 security_policy=NONE
 timezone=US/Pacific
 timeserver=localhost
 nfs4_domain=dynamic
 root_password=FSPXl81aZ7Vyo
 auto_reg=disable
```
The following sample sysidcfg file is used to configure a shared-IP zone:

```
system_locale=C
terminal=dtterm
network interface=primary {
hostname=my-zone
}
security_policy=NONE
name_service=NIS {
domain_name=special.example.com
name_server=bird(192.0.2.3)
}
nfs4_domain=example.com
timezone=US/Central
root_password=m4qtoWN
```
The following sample sysidcfg file is used to configure an exclusive-IP zone with a static IP configuration:

```
system_locale=C
terminal=dtterm
network interface=primary {
hostname=my-zone
default_route=203.0.113.1
ip_address=203.0.113.13
netmask=255.255.255.0
}
nfs4_domain=example.com
timezone=US/Central
```
root\_password=m4qtoWN

The following sample sysidcfg file is used to configure an exclusive-IP zone with the DHCP and IPv6 option:

```
system_locale=C
terminal=dtterm
network_interface=primary {
dhcp protocol_ipv6=yes
}
security_policy=NONE
name_service=DNS {
domain name=example.net
name_server=192.0.2.11,192.0.2.33
}
nfs4_domain=example.com
timezone=US/Central
root_password=m4qtoWN
```
## <span id="page-48-0"></span>**solaris10 Branded Zone Internal Configuration**

When no profile is given, then the configuration tool will start on the first use of zlogin -C.

The name of the zone in this procedure is s10-zone.

**1. Become an administrator.**

For more information, see ["Using Rights Profiles to Install and Manage Zones" in](http://www.oracle.com/pls/topic/lookup?ctx=E37838-01&id=VLZSOzadmt-rightsprofiles) *Creating and [Using Oracle Solaris Zones](http://www.oracle.com/pls/topic/lookup?ctx=E37838-01&id=VLZSOzadmt-rightsprofiles)*.

**2. In one terminal window, connect to the zone console, s10-zonein this procedure, before booting the zone by using the command:**

\$ **zlogin -C s10-zone**

<span id="page-48-1"></span>**3. In a second window, boot the zone as described in ["How to Boot the](#page-48-1) solaris10 [Branded Zone" on page 49](#page-48-1).**

## **How to Boot the solaris10 Branded Zone**

You must be the global administrator or a user with the appropriate authorizations in the global zone to perform this procedure.

#### **1. Become an administrator.**

For more information, see ["Using Rights Profiles to Install and Manage Zones" in](http://www.oracle.com/pls/topic/lookup?ctx=E37838-01&id=VLZSOzadmt-rightsprofiles) *Creating and [Using Oracle Solaris Zones](http://www.oracle.com/pls/topic/lookup?ctx=E37838-01&id=VLZSOzadmt-rightsprofiles)*.

**2. Use the zoneadm command with the -z option, the name of the zone, which is s10 zone, and the boot subcommand to boot the zone.**

global\$ **zoneadm -z s10-zone boot**

**3. When the boot completes, use the list subcommand with the -v option to verify the status.**

global\$ **zoneadm list -v**

You will see a display that is similar to the following:

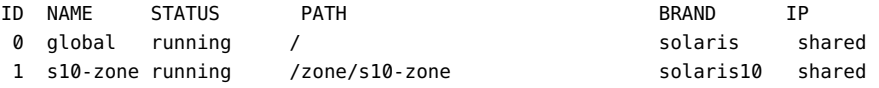

## <span id="page-49-0"></span>**About Multiple Boot Environments on solaris10 Zones**

<span id="page-49-2"></span>Multiple boot environments enable administrators to switch between one or more boot environments on an as-needed basis. You can manage multiple boot environments on a solaris10 zone. For example, from a solaris10 zone, you can create and upgrade packages on an alternate boot environment. You can then activate and boot to the upgraded boot environment to perform administration tasks.

You activate an alternate boot environment by using ZFS commands. Set the zfs property com. oracle.zones.solaris10:activebe on the zone's ROOT dataset. Reboot the zone to have the new zfs property take effect.

#### <span id="page-49-1"></span> $\blacktriangledown$ **How to Create and Activate Multiple Boot Environments on a solaris10 Branded Zone**

#### **1. Become an administrator.**

For more information, see ["Using Rights Profiles to Install and Manage Zones" in](http://www.oracle.com/pls/topic/lookup?ctx=E37838-01&id=VLZSOzadmt-rightsprofiles) *Creating and [Using Oracle Solaris Zones](http://www.oracle.com/pls/topic/lookup?ctx=E37838-01&id=VLZSOzadmt-rightsprofiles)*.

#### **2. Configure the solaris10 zone.**

In this procedure, the zone s10\_zone with the configuration file /zones/S10\_ZONE.cfg is used on the global zone, global.

global\$ **zonecfg -z S10\_zone -f /zones/S10\_ZONE.cfg**

#### **3. Install the solaris10 zone.**

The flash archive image file /zones/s10-system.flar is used in this procedure.

global\$ **zoneadm -z S10\_zone install -u -v -a /zones/s10-system.flar**

#### **4. Boot the solaris10 zone.**

global\$ **zoneadm -z S10\_zone boot**

#### **5. On the solaris10 zone, create a new boot environment using ZFS commands.**

#### **a. Create a ZFS snapshot.**

The snapshot rpool/ROOT/zbe-0@snap is used in this procedure.

S10\_zone# **zfs snapshot rpool/ROOT/zbe-0@snap**

#### **b. Clone and mount the new ZFS snapshot.**

In this case, the ZFS snapshot rpool/ROOT/zbe-0@snap is mounted to / and cloned to a new ZFS snapshot, rpool/ROOT/zbe-1:

S10\_zone# **zfs clone -o mountpoint=/ -o canmount=noauto rpool/ROOT/zbe-0@snap rpool/ ROOT/zbe-1**

#### **c. Promote the new ZFS snapshot.**

S10\_zone# **zfs promote rpool/ROOT/zbe-1**

#### **6. Patch the new boot environment.**

#### **a. Mount the new ZFS snapshot.**

S10\_zone# **zfs mount -o mountpoint=/mnt rpool/ROOT/zbe-1**

#### **b. Run the patchadd command on the snapshot mount point.**

S10\_zone# **# patchadd -R /mnt -d /var/tmp** S10\_zone# **zfs unmount rpool/ROOT/zbe-1**

#### **c. Unmount the new ZFS snapshot.**

S10\_zone# **zfs unmount rpool/ROOT/zbe-1**

**7. Activate the new boot environment.**

S10\_zone# **zfs set com.oracle.zones.solaris10:activebe=zbe-1 rpool/ROOT** S10\_zone# **shutdown -y -g 0 -r**

**8. Boot the zone to have the changes take effect.**

global# **zoneadm -z S10\_zone boot**

**See Also** For further information about the zfs command and ZFS administration, refer to *[Managing](http://www.oracle.com/pls/topic/lookup?ctx=E37838-01&id=SVZFS) [ZFS File Systems in Oracle Solaris 11.4](http://www.oracle.com/pls/topic/lookup?ctx=E37838-01&id=SVZFS)*.

## <span id="page-51-1"></span><span id="page-51-0"></span>**Migrating a solaris10 Branded Zone to Another System**

A solaris10 zone can be migrated to another host by using the zoneadm command with the detach and attach subcommands. This process is described in [Chapter 9, "Transforming](http://www.oracle.com/pls/topic/lookup?ctx=E37838-01&id=VLZSOgcgnc) Systems to Oracle Solaris Zones" in *[Creating and Using Oracle Solaris Zones](http://www.oracle.com/pls/topic/lookup?ctx=E37838-01&id=VLZSOgcgnc)*.

Note that the zoneadm attach -a command takes an archive of a zone, *not* an archive of a physical system.

## <span id="page-52-0"></span>Index

#### **A**

attaching solaris10 branded zone, [28](#page-27-2), [52](#page-51-1)

## **B**

boot environments, [50](#page-49-2) booting a solaris10 zone, [47](#page-46-3) brand solaris10, [13](#page-12-2) branded zone, [13](#page-12-2) device support, [33](#page-32-3) file system support, [33](#page-32-3) privileges, [33](#page-32-3)

## **F**

flarcreate cpio, [24](#page-23-1) default image, [23](#page-22-2) exclude data, [24](#page-23-1) pax, [24](#page-23-1) ZFS root, [23](#page-22-2)

## **H**

host ID in a zone, [26](#page-25-1) hostid property in a zone, [26](#page-25-1)

## **I**

image creation

P2V, [23](#page-22-3) installations solaris10 brand, [43](#page-42-4)

#### **L**

limitations Oracle Solaris 10 Zones, [17](#page-16-3)

#### **M**

migrating a zone, [28](#page-27-3) migration target zone zonecfg , [35](#page-34-2)

## **N**

networking Oracle Solaris 10 Zones, [18](#page-17-1)

## **O**

obtaining zonep2vchk on Oracle Solaris 10, [22](#page-21-2) Oracle Solaris 10 Zones, [13](#page-12-2) limitations, [17](#page-16-3) networking, [18](#page-17-1)

## **P**

P2V flarcreate, [23,](#page-22-2) [24](#page-23-1) image creation, [23](#page-22-3) system evaluation, [22](#page-21-3) zonep2vchk, [22](#page-21-3)

## **S**

solaris10 brand SVR4 packaging, [15](#page-14-3) solaris10 brand installations, [43](#page-42-4) solaris10 branded zone, [13](#page-12-2) attaching, [28](#page-27-2), [52](#page-51-1) boot procedure, [47](#page-46-3) configuration overview, [34](#page-33-3) configuring, [35](#page-34-3), [38](#page-37-1) defined privileges, [34](#page-33-4) supported devices, [34](#page-33-5) V2V, [27](#page-26-3) SVR4 packaging in solaris10 brand, [15](#page-14-3) system evaluation for P2V, [22](#page-21-3)

## **Z**

zone branded, [13](#page-12-2) migrate, [28](#page-27-3) upgrade on attach, [28](#page-27-3) zone administration, [50](#page-49-2) zonecfg solaris10 branded zone process, [34](#page-33-3) zonep2vchk utility obtaining on Oracle Solaris 10, [22](#page-21-2)